#### 2023 – 24 Individual Artist Grants

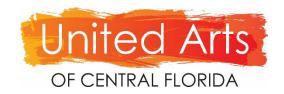

# Creating a Grant Portal Account

Each Individual Artist Applicant will need to create a grant portal account. If you have an account tied to an organization, **you cannot** use that account to apply for the individual artist grant.

Use this guide to create an individual artist applicant account. If you run into any challenges, please reach out to Elyse at Elyse@UnitedArts.cc or 407-790-7844.

#### Step 1: Create new Account.

- Visit https://www.grantinterface.com/Home/Logon?urlkey=unitedarts
- Click on Create New Account button

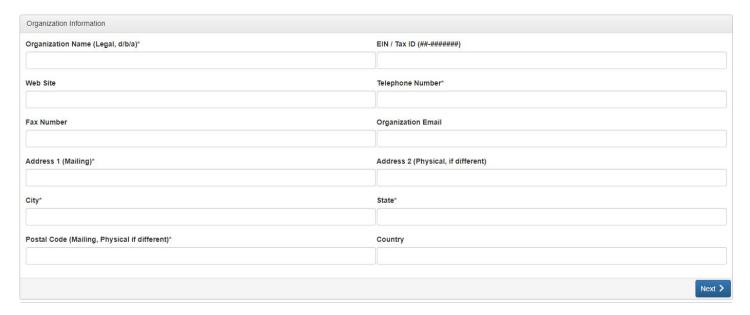

- Organization Name Enter your Legal Name in the following format (Last name, First name)
- EIN / Tax ID Leave Blank
- Website Enter Artist Website if you have one
- Phone Number Enter your preferred phone number
- Organizational Email Enter your preferred contact email
- Address 1-- Enter Mailing Address
- Address 2 -- Leave blank
- City -- Enter the city that coincides with your mailing address
- State –Enter FL
- Postal Code Enter zip code associated with the mailing address
- Country USA
- Select Next

# Step 2: User Information

| User Information                     |                                               |
|--------------------------------------|-----------------------------------------------|
| Copy Address from Organization       |                                               |
| Salutation (Mr., Mrs., etc.)*        | First Name (Full Legal First Name)*           |
|                                      |                                               |
| Middle Initial                       | Last Name*                                    |
|                                      |                                               |
| (If Any) Nickname, Stage or Pen Name | Business Title                                |
|                                      |                                               |
| Email / Username*                    | Email / Username Confirmation*                |
|                                      |                                               |
| Telephone Number*                    | Mobile Number                                 |
|                                      |                                               |
| Fax Number                           | Address 1 (Mailing)*                          |
|                                      |                                               |
| Address 2 (Physical, if different)   | City*                                         |
|                                      |                                               |
| State*                               | Postal Code (Mailing, Physical if different)* |
|                                      |                                               |
| Country                              |                                               |
|                                      |                                               |

- Hit Copy Address from Organization
- Salutation -- Enter your preferred salutation
- First Name
- Middle Initial
- Last Name
- (If Any) Nickname, Stage, or Pen Name
- Business Title Enter Individual Artist Name
- Email (This will be your portal username) preferred email contact
- Phone Number Enter your preferred phone number
- Select Next

# Step 3: Executive Officer Question

- Are you the Organization's Executive Officer? Select Yes
- Select Next

# Step 4: Create your Password

- Create and confirm your password
- Click on Create Account